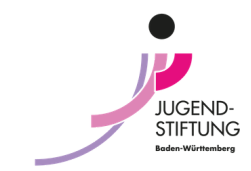

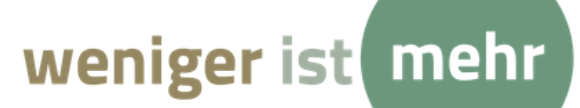

## **Anleitung: Eintrag in die Klima - Projektbörse der Jugendstiftung Baden-Württemberg**

Der Eintrag in die Klima - Projektbörse findet über die Plattform www.jugendnetz.de statt.

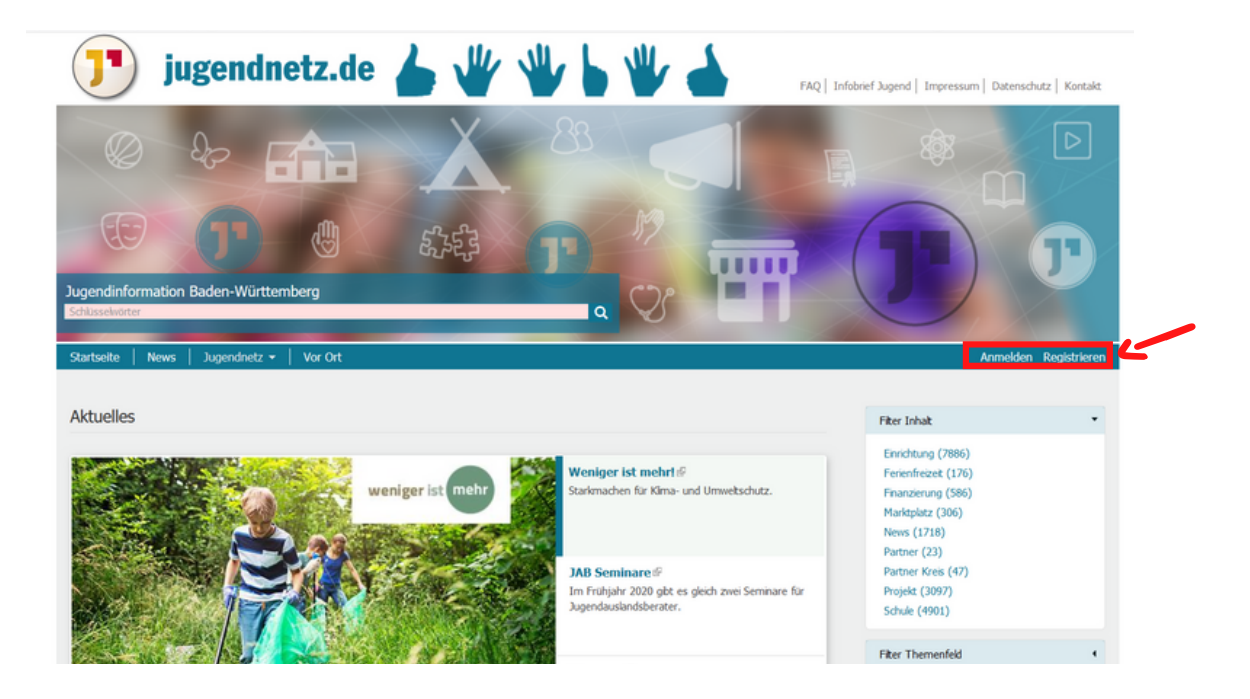

## **Registrierung und Anmeldung**

Um einen Eintrag in das Jugendnetz zu stellen, benötigst du ein kostenloses Jugendnetz-Konto. Auf www.jugendnetz.de findest du rechts neben dem Menü jeweils einen Link zum "**Anmelden**" und "**Registrieren**". Bitte registriere dich zunächst, indem du alle Pflichtfelder (mit einem Stern markiert) ausfüllst. Anschließend ist eine Kreis-Zuordnung nötig. Wähle den Stadt- oder Landkreis aus, in der dein Projekt stattgefunden hat. Der Kreispartner dieses Kreises ist dann für die Freischaltung dieser Beiträge zuständig.

Nach erfolgreicher Registrierung und Freischaltung deines Jugendnetz-Kontos bekommst du eine E-Mail. Du kannst jetzt ein Passwort festlegen und dich im Jugendnetz anmelden.

## **Benutzerkonto**

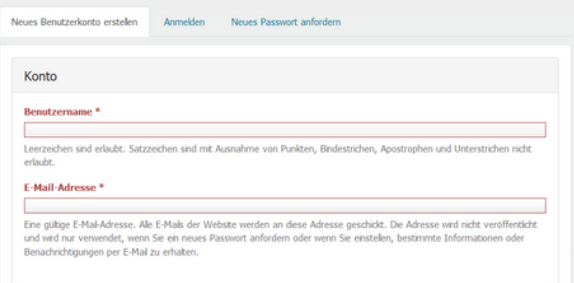

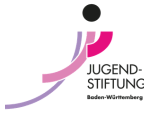

## **Eintrag in die Klima-Projektbörse**

Um ein neues Projekt in die Datenbank einzutragen, fahre bitte nach der Anmeldung mit dem Mauszeiger über **Mein Jugendnetz**.

Beim aufgeklappten Menü wählst du **Inhalt hinzufügen** und **Projekt.**

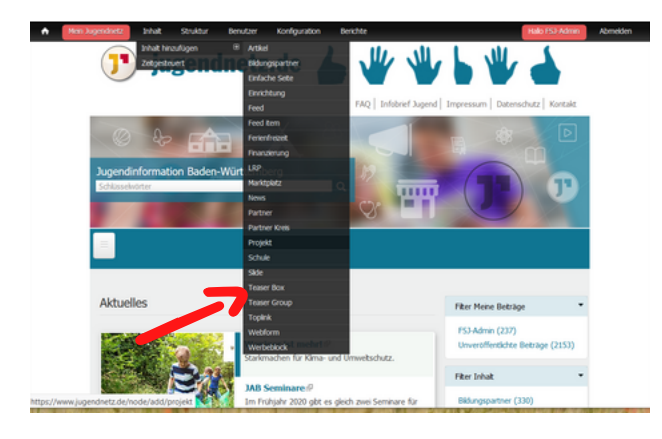

Es öffnet sich ein neues Formular, in dem die Angaben des Projektes gespeichert werden können. Alle Felder, die mit einem roten Stern markiert sind, sind Pflichtfelder. Zusätzlich zu Projekttitel und Projektbeschreibng wird jedes Projekt einem Träger zugewiesen. Diesen Träger kann man entweder neu von Hand eingeben oder aus einer Liste der bereits eingetragenen Einrichtungen auswählen.

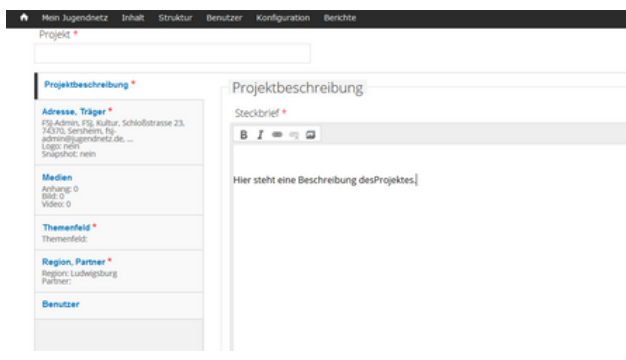

Unter dem Reiter **Medien** können zur Projektbeschreibung noch Dokumente, Bilder und Videos ergänzt werden.

Lade hier **mindestens eine Datei** hoch.

Unter dem Reiter **Region/Partner** wählst du bei **Partner** folgende aus:

- Jugendstiftung Baden-Württemberg
- Klima-Projektbörse

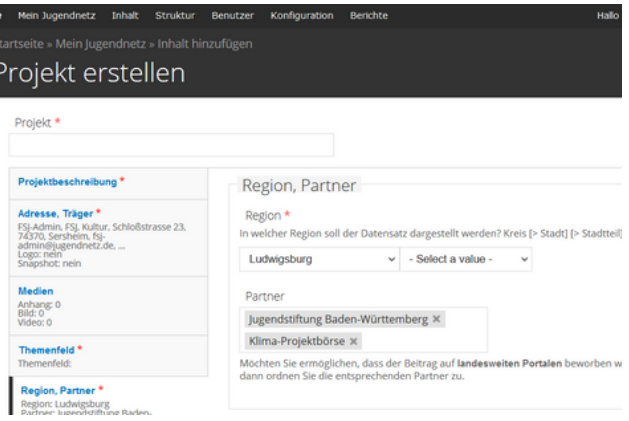

Sind alle Pflichtfelder ausgefüllt, kann das Projekt gespeichert werden.

Eventuell wird der zuständige Kreispartner den Beitrag noch freischalten müssen, bevor er öffentlich sichtbar wird. Im Menü Mein Jugendnetz unter Meine Beiträge und Unveröffentlichte Beiträge findest du den Beitrag bis er veröffentlicht oder freigeschaltet wird.

Dein Projekt ist nun im Jugendnetz und kann von dort auch in die Klima-Projektbörse der Jugendstiftung ausgelesen werden.

Notiere dir deine Beitrags-ID (rot markiert). Anhand dieser findest du immer wieder zu deinem Projekt. Die Nummer trägst du auch in dein Formular zur Mittelanforderung für dein Projekt ein.

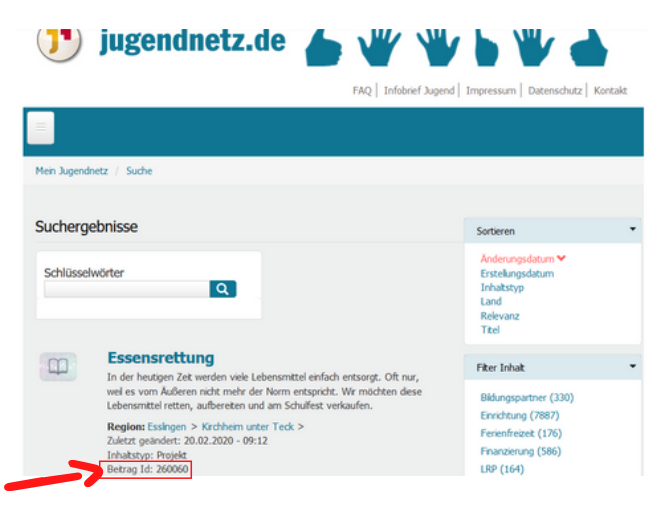